# $\odot$ **Unit 5 AIX 6 installation**© Copyright IBM Corporation 2008 Course materials may not be reproduced in whole or in part without the prior written permission of IBM.

After completing this unit, you should be able to:

- List the different installation and media options available
- List the steps necessary to install the AIX version 6.1 base operating system
- Identify the tasks that can be carried out using the Configuration Assistant

# **Installation methods**

- CD-ROM
- Tape (not available for AIX 6.1 installation)
	- $-4$  mm
	- 8 mm
- Preinstallation option (for a new system order)
- Network Installation Manager (NIM)
	- Token Ring
	- Ethernet
	- FDDI

# **Installation process (from CD)**

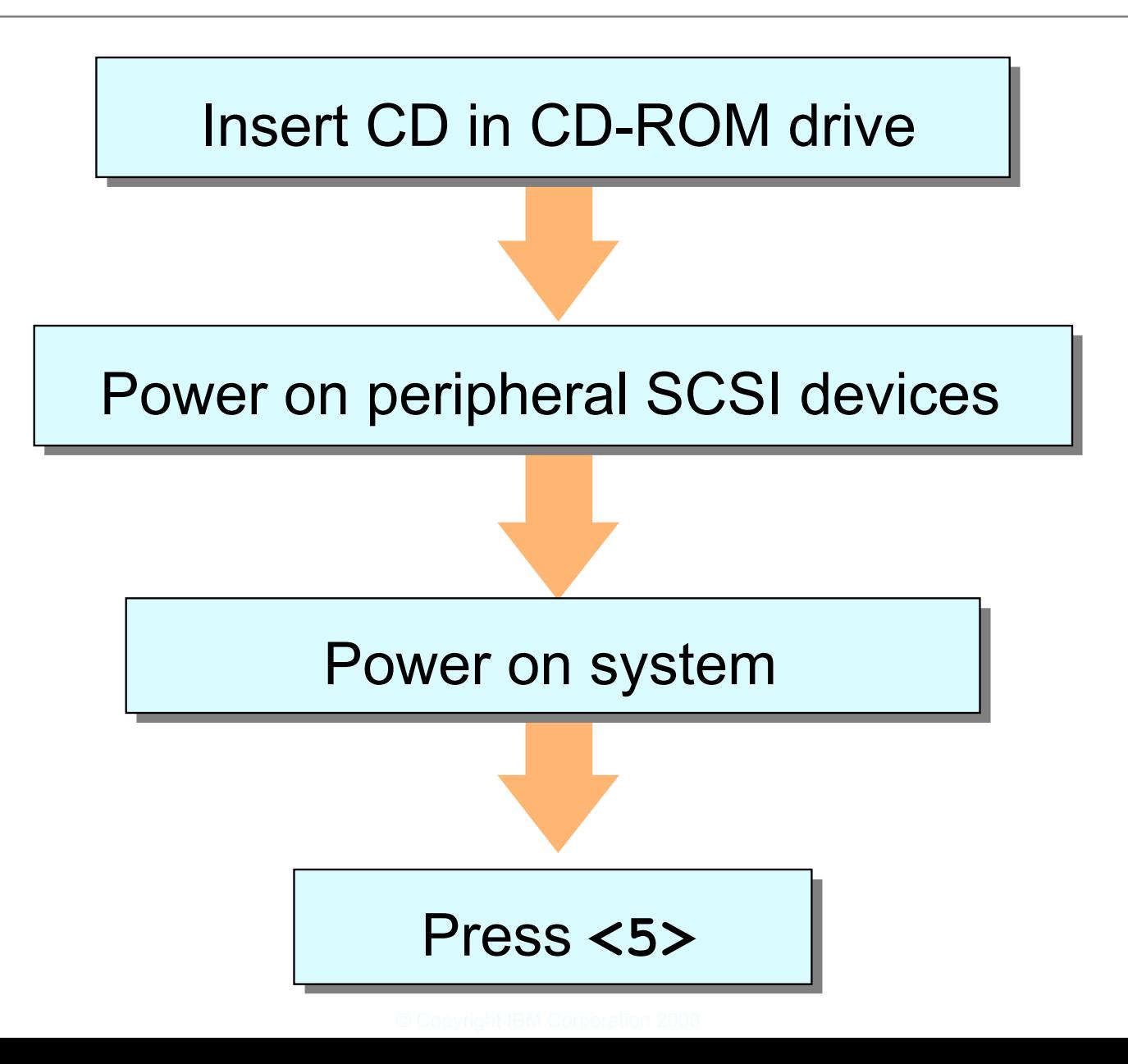

# **Installation process (from NIM)**

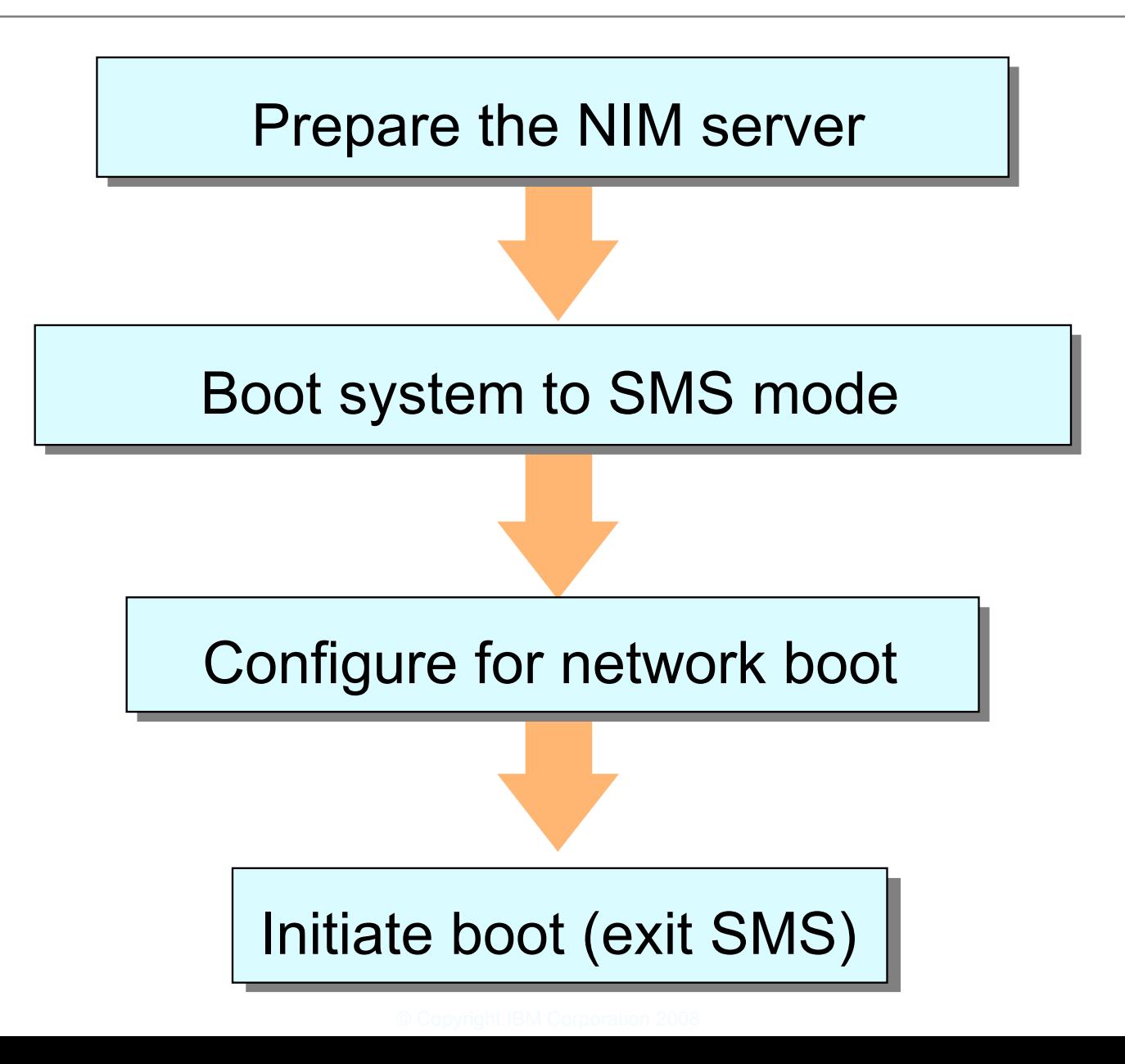

# **Console and language definition**

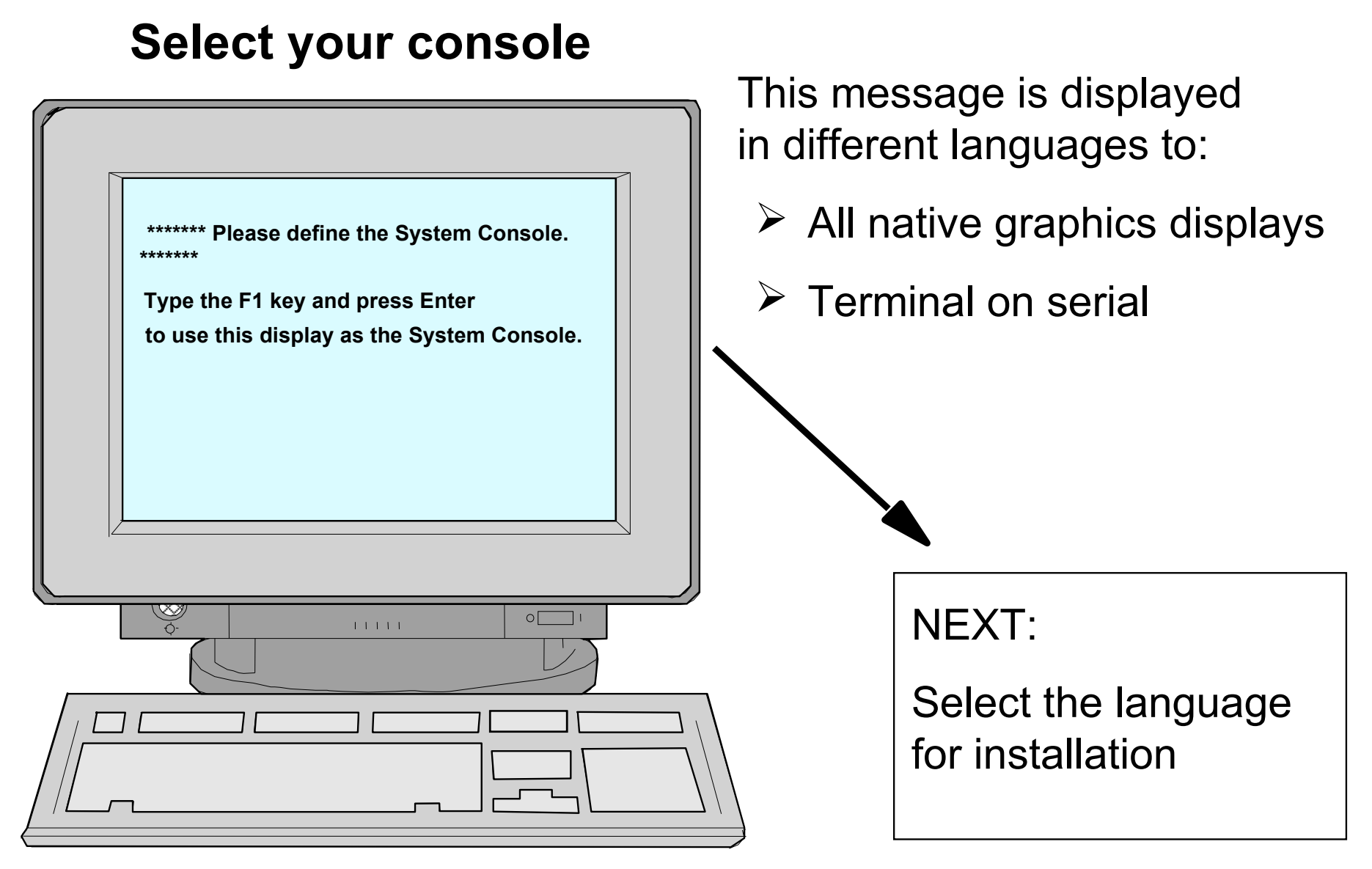

# **Installation and Maintenance menu**

At the **Installation and Maintenance** menu, check all the installation settings:

#### **Welcome to Base Operating System Installation and Maintenance**

Type the number of your choice and press Enter. Choice indicated by >>>

 1 Start Install Now with Default Settings >>> 2 Change/Show Installation Settings and Install 3 Start Maintenance Mode for System Recovery 4 Configure Network Disks (iSCSI)

 88 Help ? 99 Previous Menu >>> Choice [1]: 2

# **Installation and Settings**

 **Installation and Settings**

**Either type 0 or press Enter to install with current settings, or type the number of the setting you want to change and press Enter.**

**1 System Settings:**

**Method of installation ...................... New and Complete Overwrite Disk where you want to Install ........ Hdisk0**

**2 Primary Language Environment Settings (AFTER Install): Cultural Convention . . . . . . . . . English (United States) Language . . . . . . . . . . . . . . . . . . English (United States) Keyboard . . . . . . . . . . . . . . . . . . English (United States) Keyboard Type . . . . . . . . . . . . . . Default 3 Security Model . . . . . . . . . . . . . . . . . . . . . Default**

**4 More Options (Software install options)**

**0 Install with the settings listed above 88 Help ? 99 Previous Menu**

**>>> Choice [1]:**

Warning: Base operating system installation will destroy or impair recovery of SOME data on the destination disk hdisk0

# **Method of installation**

### Option 1 of the **Installation and Settings** menu:

#### **Change Method of Installation**

**Type the number of your choice and press Enter.**

- **1 New and Complete Overwrite Overwrites EVERYTHING on the disk selected for installation. Warning: Only use this method if the disk is totally empty or there is nothing on the disk you want to preserve.**
- **2 Preservation Install**

**Preserves SOME of the existing data on the disk selected for installation. Warning: This method overwrites the user (/usr), variable (/var), temporary (/tmp), and root (/) file systems. Other product (application) files and configuration data will be destroyed.**

**3 Migration Install**

**Upgrades the Base Operating System to current release. Other product (application) files and configuration data are saved.**

```
88 Help ?
99 Previous Menu
```

```
>>> Choice [2]: 1
```
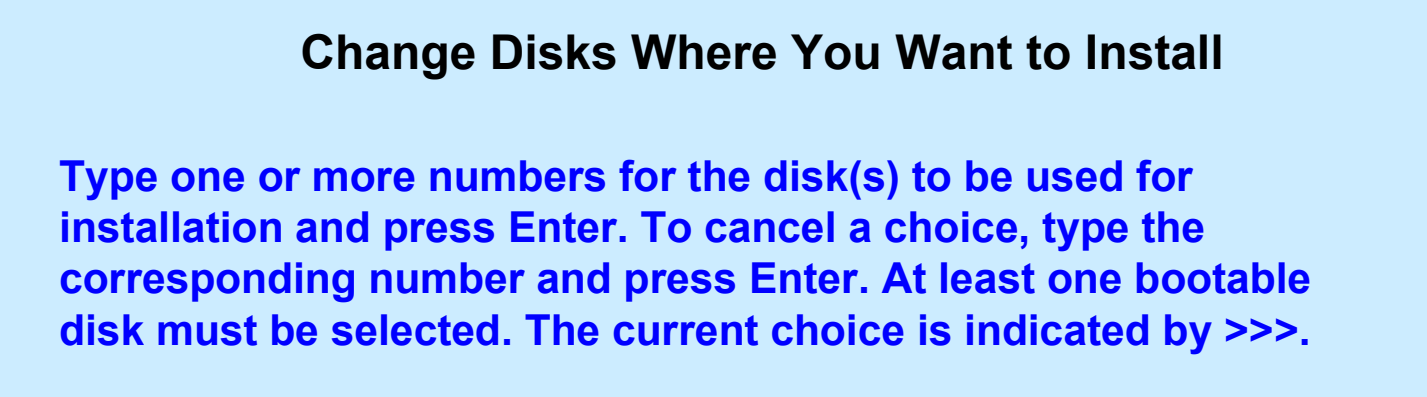

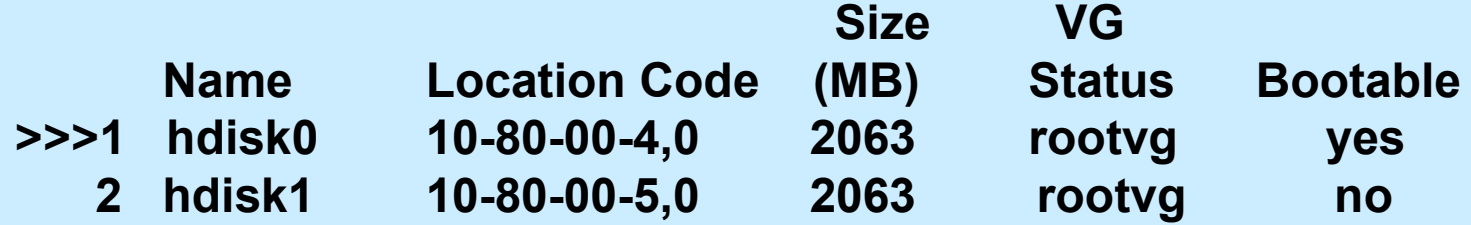

#### **>>> 0 Continue with choices indicated above**

**55 More Disk Options 66 Disks not known to Base Operating System Installation 77 Display Alternative Disk Attributes 88 Help? 99 Previous Menu**

**>>> Choice [0]:**

# **Erasure Options for Disks**

#### **Erasure Options for Disks**

**Select the number of times the disk(s) will be erased, and select the corresponding pattern to use for each disk erasure. If the number of patterns to write is 0 then no disk erasure will occur. This will be a time consuming process. Either type 0 and press Enter to continue with the current settings, or type the number of the setting you want to change and press Enter.**

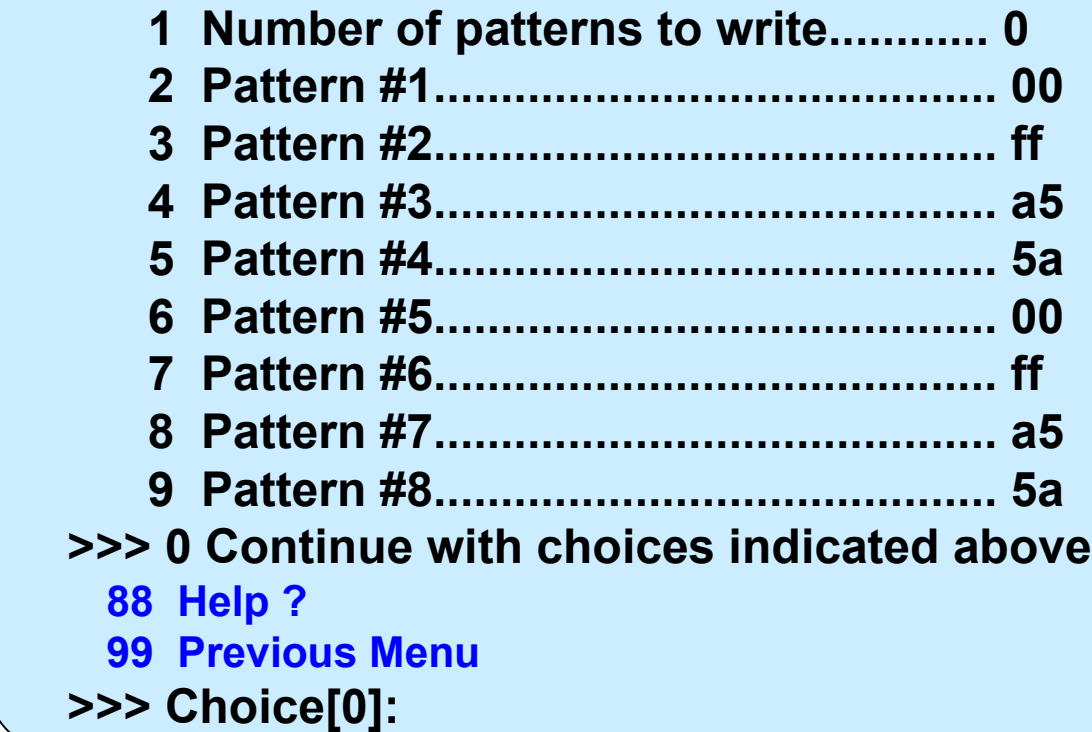

# **Primary language environment**

## Option 2 of the **Installation and Settings** menu:

**Type the number for the Cultural Convention (such as date, time, and money), Language and Keyboard for this system and press Enter, or type 106 and press Enter to create your own combination.**

 **Cultural Convention Language Cultural Convention Language Keyboard** 

- 
- 

 **----- -----**

**>> 1. C (POSIX) C (POSIX) C (POSIX) 2. Albanian English (United States) Albanian 3. Arabic Arabic (Bahrain) Arabic (Bahrain)**

#### **10. MORE CHOICES ……**

 **88 Help ?**

 **99 Previous menu**

 **Choice [1]:**

# **Install Options**

## Option 4 of the **Installation and Settings** menu:

#### **Install Options**

**Either type 0 and press Enter to install with current settings, or type the number of the setting you want to change and press Enter.**

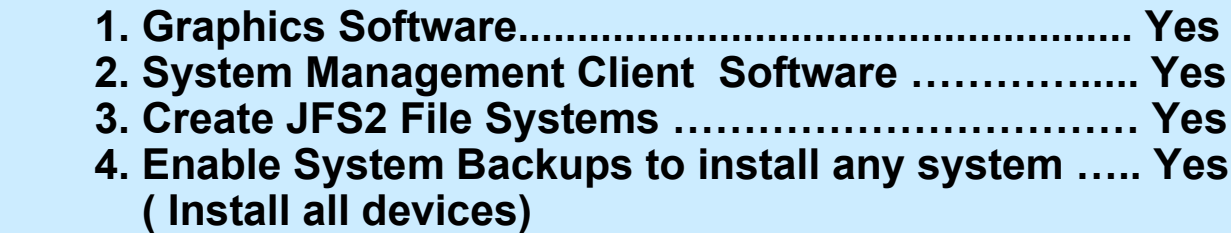

#### **>>> 5. Install More Software**

 **0 Install with the current settings listed above.**

**88 Help ? 99 Previous Menu**

**>>> Choice [5]: \_**

#### **Install More Software**

**Either type 0 and press Enter to install with current settings, or type the number of the setting you want to change and press Enter.**

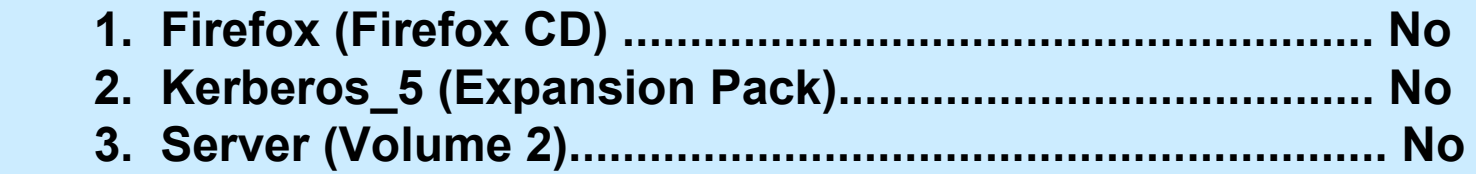

**>>> 0 Install with the current settings listed above.**

 **88 Help ? 99 Previous Menu**

**>>> Choice [0]: \_**

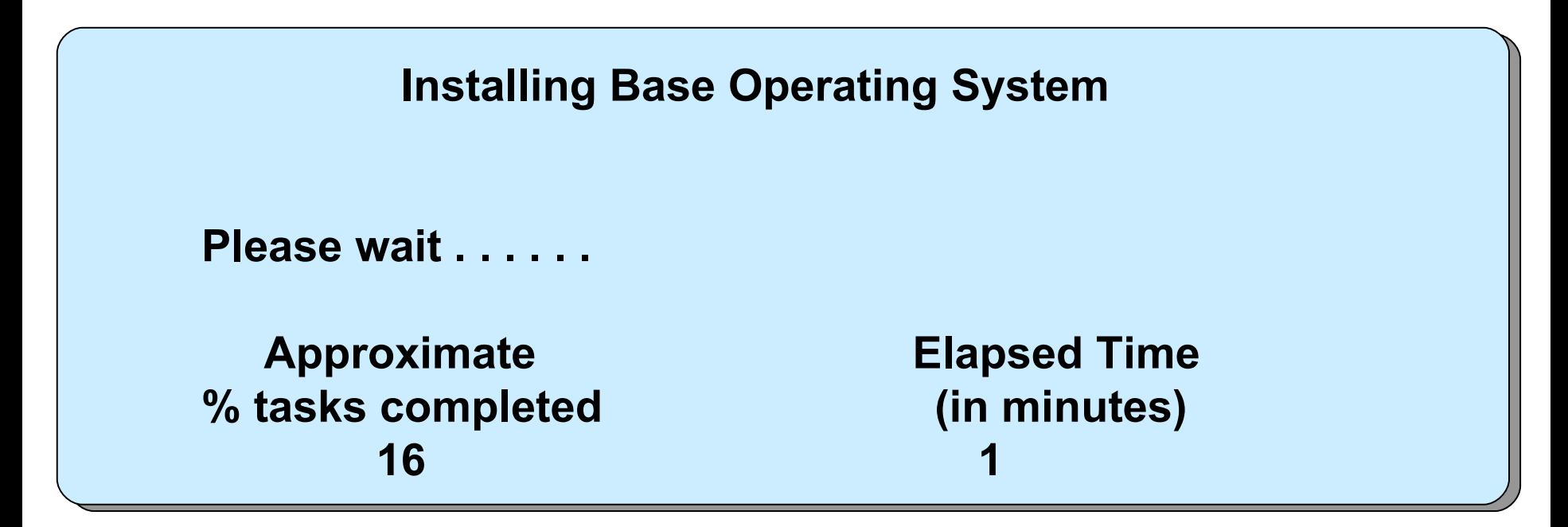

- **Builds AIX directory structure**
- Restores BOS, locale, and filesets from installation media only
- Installs software for the connected and powered on devices

# **Configuration Assistant menu**

#### **Configuration Assistant**

The following tasks may be optional -- you can select only the tasks that you need to complete now. You will be returned to this window when each task is completed. When you have completed all the tasks that you want to perform, select the Exit Configuration Assistant task.

#### Which task would you like to do next?

- Set or verify system date and time.
- Set password for administrator (root user).
- $\bigcirc$  Manage system storage and paging space.
- O Configure network communications (TCP/IP).
- O Configure a web server to run Web-based System Manager in a browser.
- O Configure Online Documentation Library Service
- Exit the Configuration Assistant.

Next »

Cancel

# **Checkpoint**

- 1. AIX 5 can be installed from which of the following? (Select all that are correct)
	- a. 8 mm tape
	- b. CD-ROM
	- c. Diskette
	- d. 4 mm tape
- 2. True or False? A Preservation Install preserves all data on the disks.
- 3. What is the console used for during the installation process?

 $\mathcal{L}_\text{max}$  and  $\mathcal{L}_\text{max}$  and  $\mathcal{L}_\text{max}$  and  $\mathcal{L}_\text{max}$  and  $\mathcal{L}_\text{max}$  and  $\mathcal{L}_\text{max}$ 

 $\mathcal{L}_\text{max}$  and  $\mathcal{L}_\text{max}$  and  $\mathcal{L}_\text{max}$  and  $\mathcal{L}_\text{max}$  and  $\mathcal{L}_\text{max}$  and  $\mathcal{L}_\text{max}$ 

# **Checkpoint solutions**

- 1. AIX V6.1 can that be installed from which of the following? (Select all are correct)
	- 8 mm tape
	- CD-ROM
	- **Diskette**
	- 4 mm tape
- True or False) A Preservation Install preserves all data on the disks.

 Preserves SOME of the existing data on the disk selected for installation. Warning: This method overwrites the user (**/usr**), variable (**/var**), temporary (**/tmp**), and root (**/**) file systems. Other product (application) files and configuration data are destroyed.

4. What is the console used for during the installation process? The console is used to display all the system messages and interact with the installation.

# **Exercise 5: AIX install and Configuration Assistant**

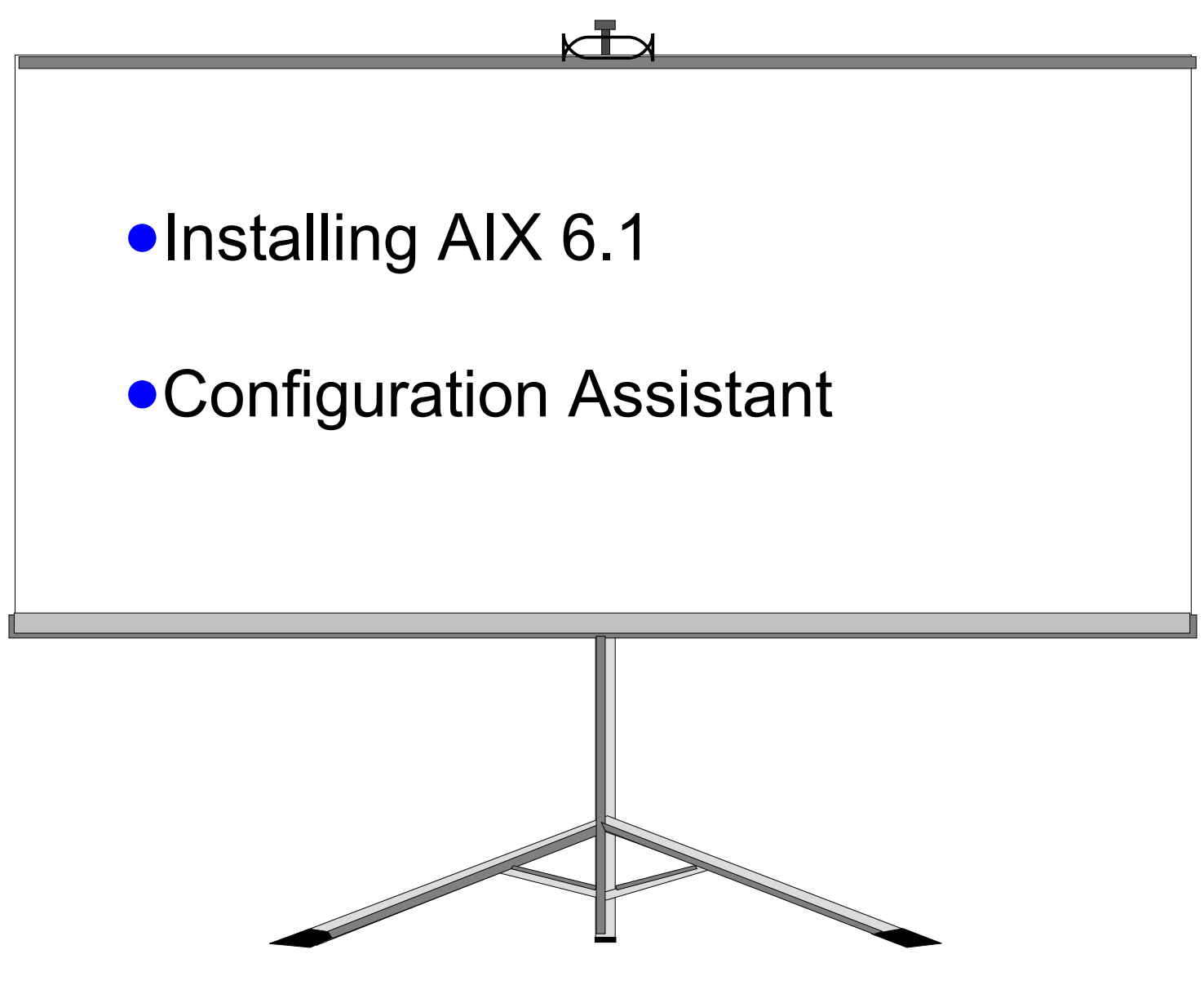

- AIX V6.1 is only distributed on CD-ROM.
- In order to install the base operating system, system specific questions have to be answered before the process can begin.
- The Configuration Assistant is used by the system administrator to further customize the system.